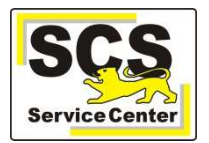

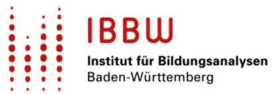

Wenn Sie eine Enterprise-Version von ASV-BW installiert haben und noch die Datenbankversion PostgreSQL10 im Einsatz ist, kann das ASV-BW-Update 2.23 nicht installiert werden. PostgreSQL10 wurde abgekündigt und wird von ASV-BW nicht mehr unterstützt. Im Vorfeld wurde mehrfach darauf hingewiesen.

## **Auf Ihrem Rechner/Server müssen ggf. folgende Schritte durchgeführt werden:**

- **1. Neuinstallation von PostgreSQL15**  Download: https://sbp.enterprisedb.com/getfile.jsp?fileid=1258514 Notieren Sie sich den verwendeten Serverport und das Passwort.
- **2. Beenden der ASV-BW-Serverdienste im Task-Manager** Standarddienstnamen "asv-server" und "asv-update-service".
- **3. Sicherung der lokalen Dateien von ASV-BW in C:\ASV\Server, sofern vorhanden:** 
	- C:\ASV\Server\**archiv**
	- C:\ASV\Server\configuration\**config.local.ini**
	- C:\ASV\Server\bin**\\*.local.env**
	- C:\ASV\Server\update-service\service\configuration\**config.local.ini**
	- C:\ASV\Server\update-service\launcher\bin**\\*.local.env**
- **4. Neuinstallation von ASV-BW-Server in der alten Version 2.22.**  mit der Datenbankverbindung zu PostgreSQL15 (Serverport auf den aus 1. ändern) Download: https://asv-download.kultus-bw.de/2.22/2.22.326\_044\_02\_bw-installer.zip
- **5. Einfügen der gesicherten Dateien (Punkt 3) in die Verzeichnisse der neuen Installation.**
- **6. Migration der ASV-BW-Datenbank von PostgreSQL10 zu PostgreSQL15**  Dazu den PG-Admin von PostgreSQL15 starten.
	- Backup der ASV-BW-Datenbank in der PostgreSQL10-Instanz.
	- Restore dieses Backup in die ASV-BW-Datenbank in PostgreSQL15
- **7. Installation des ASV-BW-Update-Installers 2.23**  Download: https://ov.kv.bwl.de/wdb/ASV-Downloads/2.23.318\_045\_04\_bw-update-installer.zip
- **8. Starten der ASV-BW-Serverdienste**

Eine ausführliche Anleitung finden Sie hier: https://asv.kultus-bw.de/site/pbs-bw-km-root/get/documents\_E-251328373/KULTUS.Dachmandant/KULTUS/Projekte/asvbw/Anleitungen/Installation/PostgreSQL\_Upgrade.pdf

Wir bitten um Verständnis, dass das SCS keine Installations-Services auf Ihren Rechnern durchführen kann. Wir haben weder die administrativen Rechte, noch die personellen Ressourcen hierzu. Bitte beauftragen Sie daher Ihre Administration oder Ihren Dienstleister.

## **Sollten Sie NEO (Notenerfassung Online) verwenden ist zusätzlich folgendes zu beachten:**

Da ein Backup eingespielt wurde, ist eine Synchronisation mit NEO nicht möglich. Die Fehlermeldung, die hierzu in ASV-BW bei der Ausführung der Synchronisation erscheint, lautet:

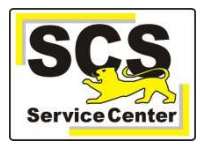

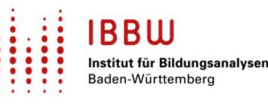

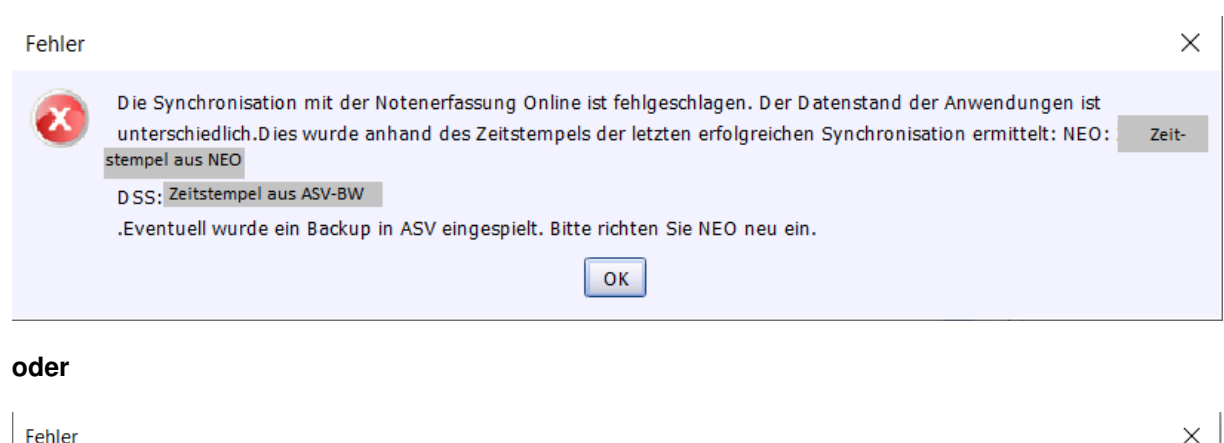

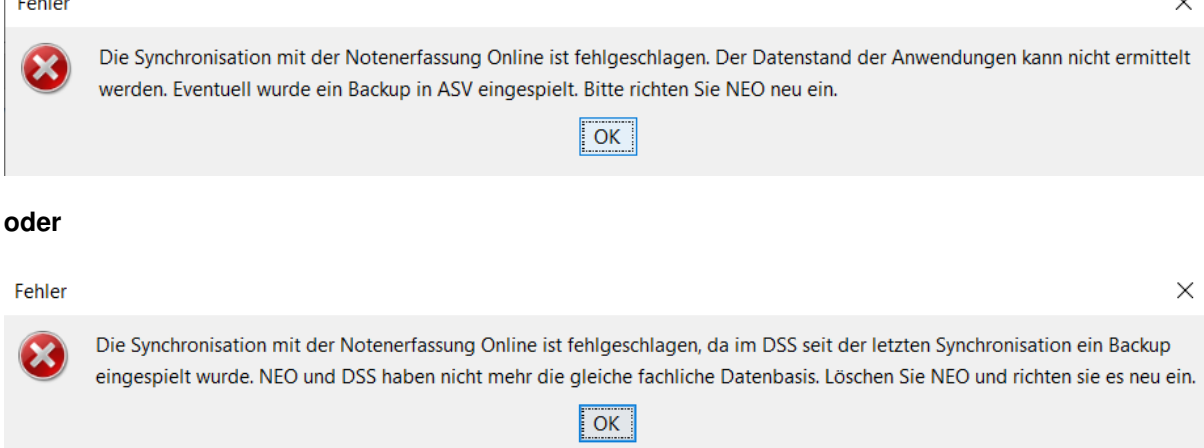

Das korrekte Vorgehen wäre in diesem Fall die Neueinrichtung von NEO. Da hierbei jedoch, da die Synchronisation aufgrund der o.g. Fehlermeldungen nicht erfolgen kann, alle noch nicht nach ASV-BW synchronisierten Daten verloren gehen, wird bei einem Update von PostgreSQL10 auf eine höhere PostgreSQL-Version folgendes Vorgehen empfohlen:

- 1. Sync-Zeitstempel zurücksetzen
	- Sync-Zeitstempel über das Schnittstellenskript "Korrektur des Zeitstempels für die NEO-Synchronisation" zurücksetzen (Datei >Verwaltung> Schnittstellen

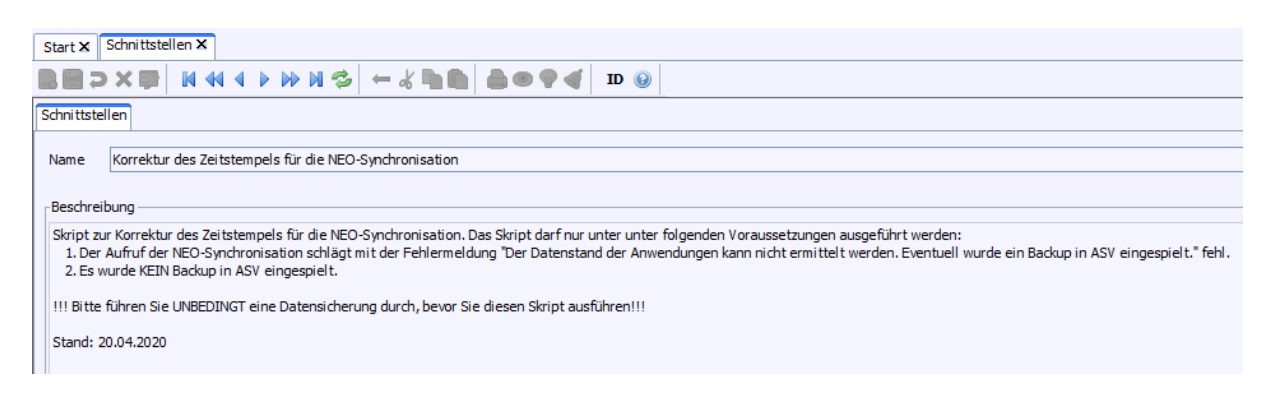

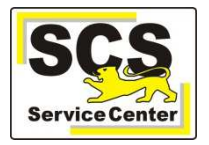

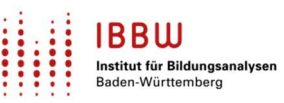

- 2. Synchronisieren
	- Gab es seit dem Einspielen des Backups keine strukturellen Datenveränderungen, wird die Synchronisation erfolgreich funktionieren
	- Ansonsten treten vermutlich Fehler auf und Sie müssen sich hiermit an das SCS wenden
- 3. Nach der nächsten erfolgreichen Synchronisation sicherheitshalber
	- 3.1. Daten ins ASV-BW (stichprobenartig) prüfen
	- 3.2. Als ASV-BW-Administrator
		- 3.2.1. NEO löschen (über "Löschen"; NICHT über "Löschen erzwingen") 3.2.2. NEO neu einrichten (über "Einrichten")